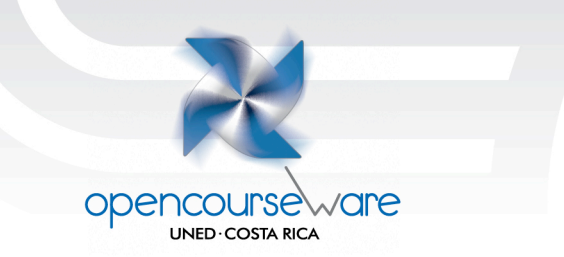

## **Guía para el laboratorio 1**

# **SEDE SAN RAMÓN- DE 8:00 a. m. a 11:00 a. m.**

**8:00 a 8:30** Presentación y aclaración de dudas

**8:30 a 9:30** Cada estudiante comparte con los compañeros el programa gratuito que eligió del sitio de Antonio Sacco o del sitio del Proyecto Fressa, expone la forma de utilizarlo, beneficios que se obtienen del programa y dificultades encontradas.

**9:30 a 10:00** Uso de diferentes dispositivos de entrada

**10:00 a 11:00** Práctica con las rampas digitales

## **SEDE SAN JOSÉ- DE 2:00 p. m. a 5:00 p. m.**

**2:00 a 2:30** Presentación y aclaración de dudas

**2:30 a 3:30** Cada estudiante comparte con los compañeros el programa gratuito que eligió del sitio de Antonio Sacco o del sitio del Proyecto Fressa, expone la forma de utilizarlo, beneficios que se obtienen del programa y dificultades encontradas.

**3:30 a 4:00** Uso de diferentes dispositivos de entrada

**4:00 a 5:00** Práctica con las rampas digitales

**Valor: 10%** 

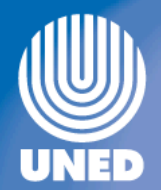

## **RAMPAS DIGITALES A UTILIZAR**

Los programas a utilizar durante la sesión presencial son:

#### **Laboratorio 1**

• **Plaphoons:** El programa permite crear láminas de tableros de sistema de comunicación aumentativa y alternativa (SCAA) a partir de estos, y estructurar los símbolos para crear mensajes. Estos pueden ser visualizados directamente en pantalla, ser impresos y/o ser escuchados mediante voz sintetizada o digitalizada. El *Plaphoons* está compuesto por dos módulos bien diferenciados: uno dirigido al instructor y otro al usuario. El primero permite configurar el sistema: los símbolos a usar, tiempo de barrido, sonido, etc. El segundo está dedicado a la comunicación.

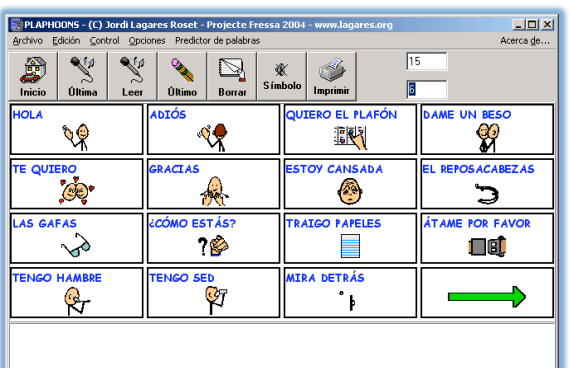

Ventajas del programa:

• Permite un acceso sencillo. La selección de la casilla que se desea activar puede hacerse con un dedo, una varilla o un conmutador.

opencourse

**UNED COSTA RICA** 

 $\mathsf{w}$ are

- Puede ser programado para presentarle al usuario una lámina, que incluya exactamente los símbolos o imágenes que estimamos más adecuadas según sus capacidades cognitivas o físicas.
- Podemos usarlo con cualquier programa de comunicación independientemente de que este haya sido pensado para un SAAC.
- Le podemos añadir voz con un digitalizador o sintetizador de voz, según el tipo de programas. Esta posibilidad, además de favorecer la comunicación con el interlocutor, ofrece también al emisor un refuerzo sonoro que le ayuda a comprobar si ha realizado de forma correcta la selección de los símbolos. (Taller: Computadora y necesidades educativas especiales, julio 2007)

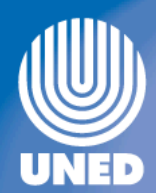

• **Pictogramas:** Es la comunicación que se da por medio de dibujos dentro de los tableros de comunicación.

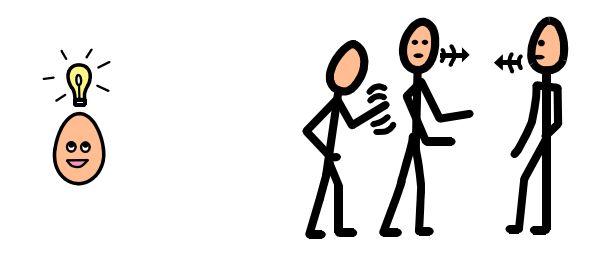

• **Pintar en pantalla:** Este programa se utiliza para dibujar, escribir y pintar directamente dentro de la pantalla.

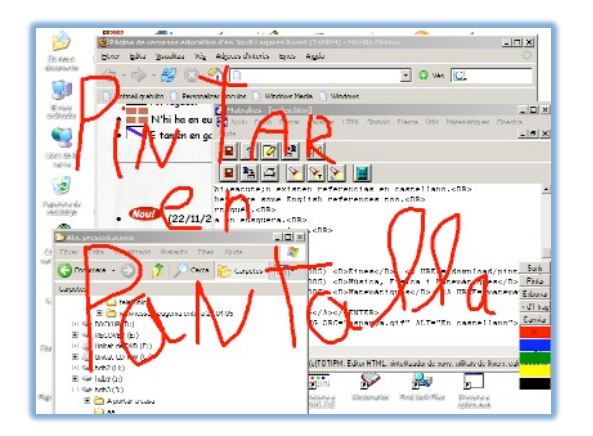

• **Proyecto Fressa–Globos:** Las cuerdas vocales de la mayoría de las personas sordas son funcionales pero, al no poder oír su propia voz, no pueden modular los sonidos. Se han desarrollado programas y dispositivos informáticos como el Globos, que producen respuestas visuales ante los sonidos que se emiten a través de un micrófono. Las aplicaciones están integradas por un programa, una tarjeta de sonido, un micrófono y un altavoz o auriculares. El programa aprovecha la emisión de sonidos del usuario, para producir entradas en la computadora. Una vez procesadas, producen unos estimulantes refuerzos visuales en la pantalla, que invitan al usuario a percibir y modificar, si fuera necesario, su respuesta oral a través del micrófono.

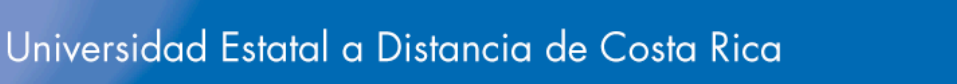

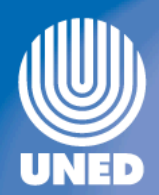

vare

openc

**UNED COSTA RICA** 

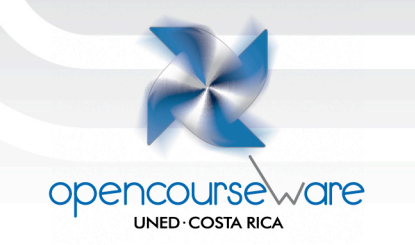

El programa propone:

- **Globos**, por percibir la intensidad.
- **Arco iris, Juego de rectángulos, Viaje en globo**, ejercicios de ausencia, presencia de voz.
- **Ritmo***,* que muestra la evolución del ritmo del

sonido en función del tiempo.

- **Intensidad durada***,* que muestra la evolución de la intensidad del sonido en función del tiempo pero de una manera más precisa que la opción evolución.
- **Evolución***,* que muestra la evolución de la
- intensidad del sonido en función del tiempo.
- **Hacemos mover un coche***,* que obliga a ajustar la voz a unos parámetros predeterminados.
- **Cursa***,* juego que requiere una producción sonora estable. (Taller: computadora y necesidades educativas especiales, julio 2007)
- Adaptaciones de Word: Conjunto de plantillas y barras de herramientas que modifican la configuración de Word para simplificar el entorno y facilitar que los alumnos puedan trabajar con mayor eficacia y autonomía.

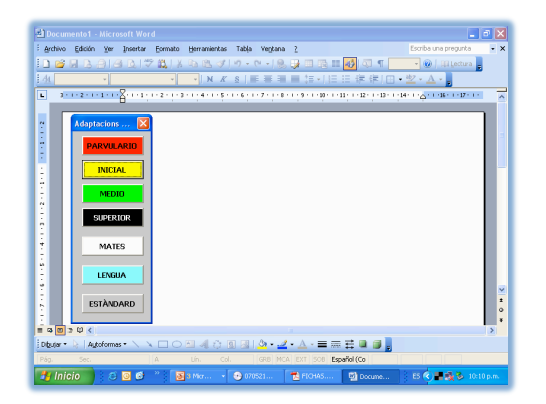

Presenta siete niveles: Parvulario, Inicial, Medio, Superior, Matemáticas, Lengua y Estándar.

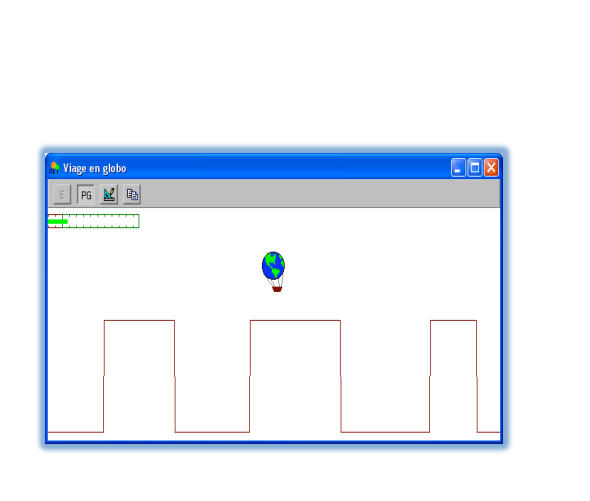

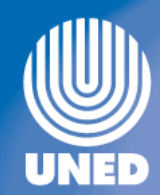

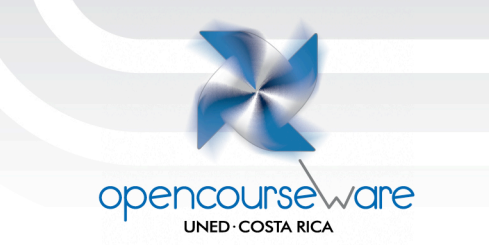

• **Lectura de textos:** Este programa permanece en la pantalla con el objetivo de leer el contenido de la ventana de edición que está activa. También permite leer cualquier texto que ponemos en la carpeta.

Para iniciar el proceso de lectura del texto de la ventana de edición que estamos utilizando, sólo hace falta presionar el botón o el menú. Lo que hace el programa es seleccionar todo el contenido de la ventana de edición y copiarlo en la carpeta, de allí se lo hace suyo y se pone a leerlo.

• **Teclado virtual Click-N-Type Keyboard:** Este programa permite escribir sin necesidad de utilizar el teclado convencional.

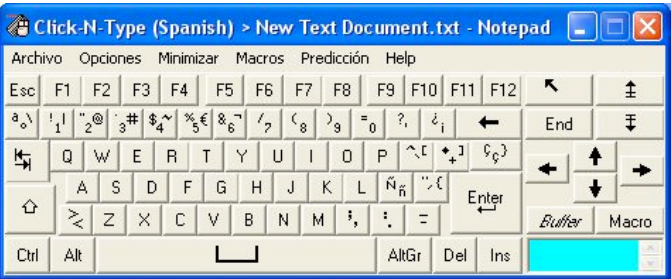

• **Zoomtext:** Es un magnificador de imágenes de la pantalla de la computadora. Contiene un sintetizador de voz.

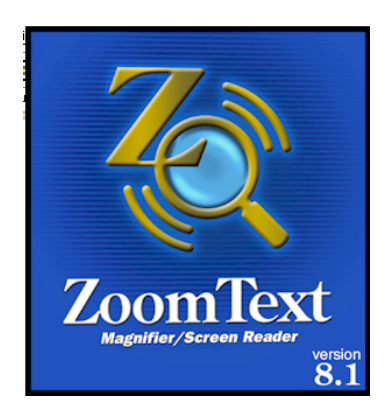

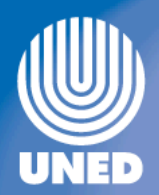

**Talking Faces:** Facilita a los usuarios registrar su propia voz y escucharla con caras animadas.

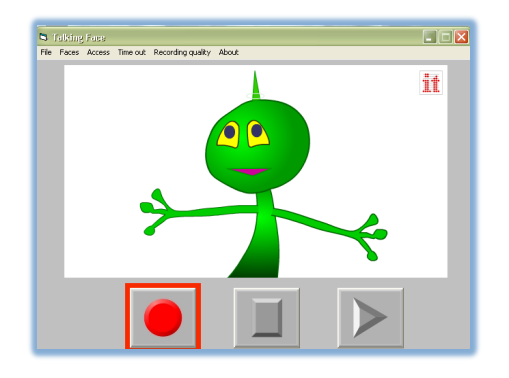

Las funciones principales: grabar, parar y reproducir pueden ser operadas con el teclado, mouse o con uno o dos conmutadores.

openco

ware

se **UNED COSTA RICA** 

### **Programas adicionales**

• **SIMTECH** 19 demos de programas para trabajar la estimulación visual y auditiva, la causa efecto, el barrido automático y la asociación de imágenes iguales. Atendiendo a un orden de dificultad creciente, los programas que se incluyen son los siguientes:

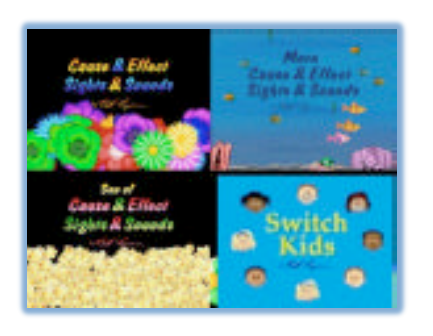

Todos estos programas precisan instalación, estos 4 primeros títulos nos sirven para trabajar estimulación, causa efecto y vocabulario. (Taller: Águeda Brotóns Puche, 2008)

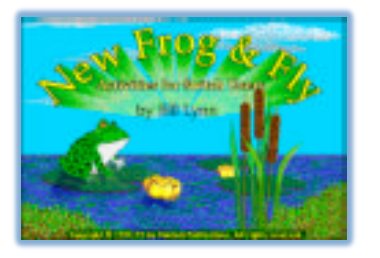

El juego plantea la caza de moscas por parte de la rana. (Taller: Águeda Brotóns Puche, 2008)

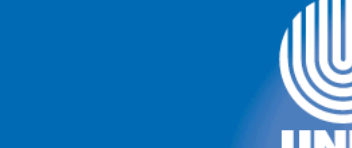

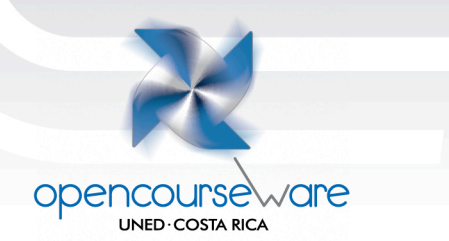

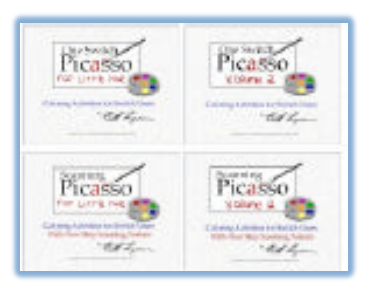

Estos 4 juegos son para dibujar y colorear, unas imágenes previamente fijadas por el programa. La diferencia entre ellos está referida a la forma del manejo del programa: los 2 primeros son para pulsador y los 2 siguientes para el barrido automático.

(Taller: Águeda Brotóns Puche, 2008)

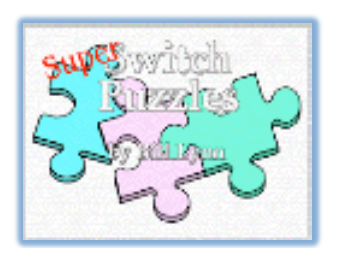

Este ejemplo nos permite realizar rompecabezas sencillos.

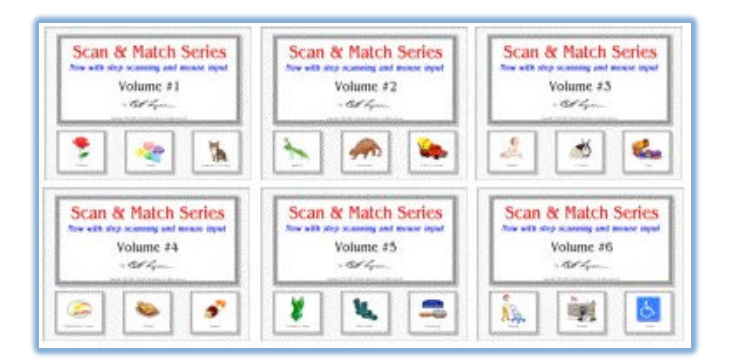

Estos 6 programas abordan la identificación y asociación de imágenes iguales. (Taller: Águeda Brotóns Puche 2008)

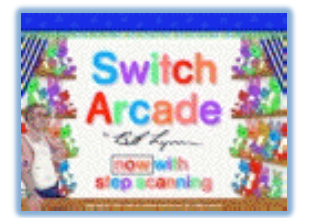

El planteamiento de este juego trata de emular las cosas que se pueden hacer en una feria: lanzar dardos, pelotas o disparar a una serie de objetos. Este juego está indicado para niños mayores, los dibujos resultan un poco pequeños. (Taller: Águeda Brotóns Puche, 2008)

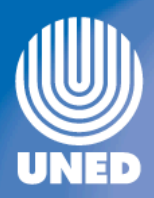

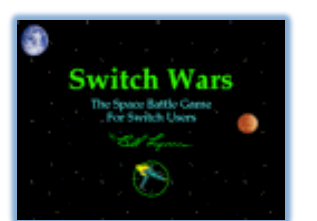

Este programa también está indicado para alumnos mayores, se desarrolla en el espacio y aunque el planteamiento es un poco bélico, a los niños motóricos les resulta muy atractivo, porque tienen muy pocas posibilidades de jugar con juegos similares que se activen con pulsador. (Taller: Águeda Brotóns Puche, 2008)

opencol

 $\sim$ are

se **UNED COSTA RICA** 

## • **Ratón**

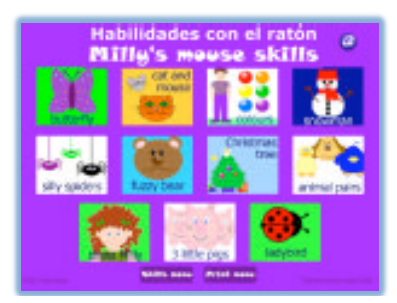

**Habilidades Ratón.** Programa muy atractivo para el aprendizaje del manejo del ratón, no tiene sonido. Aborda de manera progresiva el movimiento, cliqueo y arrastre, además de contenidos propios de la Etapa de Educación Infantil. El fichero ejecutable es: **HabRaton1.** (Taller: Águeda Brotóns Puche 2008)

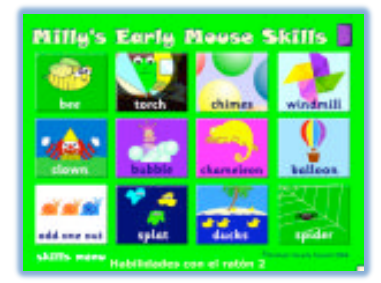

**Habilidades Ratón 2.** Programa muy atractivo para el aprendizaje del manejo del ratón, no tiene sonido. Aborda de manera progresiva el movimiento, cliqueo y arrastre, además de contenidos propios de la Etapa de Educación Infantil. El fichero ejecutable es: **HabRaton2.** (Taller: Águeda Brotóns Puche, 2008)

**SEBRAN:** Este directorio incluye 2 programas:

**Sebran**, se instala ejecutando el fichero con el mismo nombre.

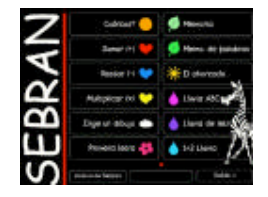

Sebran's ABC es un programa gratuito que cuenta con doce juegos para que los alumnos de educación infantil se diviertan mientras aprenden. (Taller: Águeda Brotóns Puche, 2008)

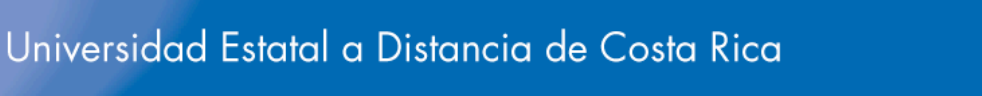

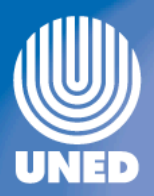

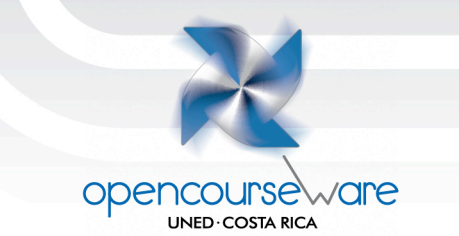

Incluye juegos muy variados y entretenidos; juegos de memoria, de palabras, de matemáticas, de abecedario. Todo el programa se encuentra en español y todos sus elementos están muy cuidados, las palabras, los juegos, el tamaño y la claridad de los gráficos, etc.

Entrado en detalles, cuenta con un ahorcado con palabras "infantiles", sencillos ejercicios de suma, resta y multiplicación, un juego de memoria de imágenes repetidas y otro en el que deberán "aparejar" la imagen con la palabra que la define, escribir la primera letra de una palabra, lluvia de letras, identificar qué es un dibujo… (Taller: Águeda Brotóns Puche, 2008)

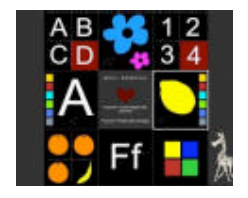

**Minisebran**, en este hay que instalar primero: Dotnetfx y a continuación Minisebran. Tanto Sebran como Minisebran, resultan muy adecuados para el entrenamiento del control del ratón con Camera Mouse 2009 a través del control cefálico.

Los ejercicios que plantea el programa, están orientados a que el niño descubra los números, las letras y aprenda a usar el teclado y el ratón.

Encontrar una letra en el teclado, dibujar libremente, pintar sobre simpáticas formas y escuchar la pronunciación de los colores, son algunos de los juegos disponibles, todos ellos con voces y textos en español. (Taller: Águeda Brotóns Puche, 2008)

### • **ChooseIT Maker 2 Free**

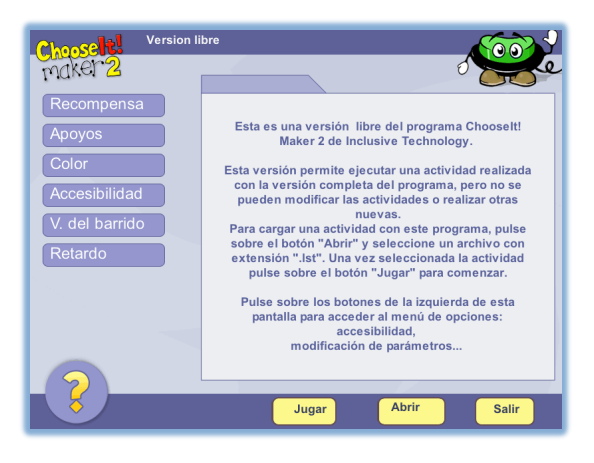

Traducción al español de la versión libre de este programa con 14 ejemplos para trabajar. El programa contempla opciones de accesibilidad (pulsador, Intellikeys, pantalla táctil). No precisa instalación, el fichero ejecutable es: Ch Maker 2 FreePlayer. Este programa resulta muy útil para trabajar el barrido, tanto automático como manual. (Taller: Águeda Brotóns Puche, 2008)

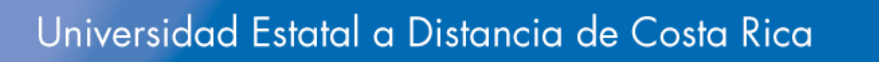

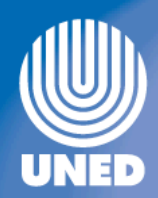

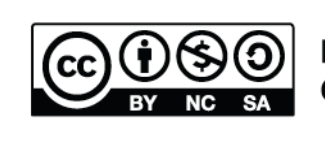

Reconocimiento, No comercial, Compartir bajo la misma licencia (3.0 Unported)

Opencourseware

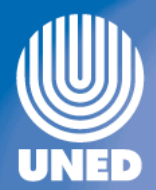